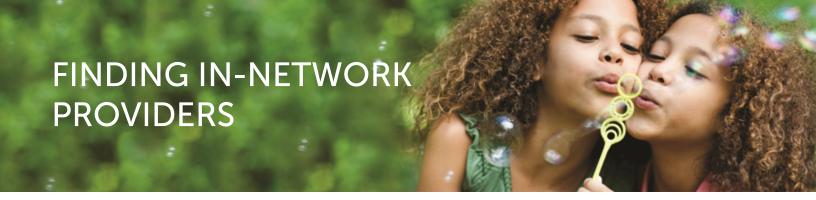

## 3 Easy Steps to Finding an In-Network Provider

**STEP 1:** Go to **SuperiorVision.com**. In the "**Locate a Provider**" box, select your provider network, enter your city or ZIP code and click the "**Locate**" button. You can also click the "**Advanced Search**" button to search by mile radius, eye care provider's name or practice name.

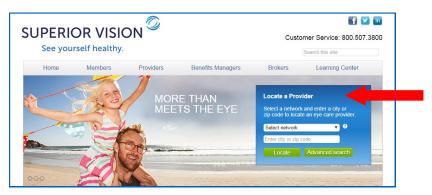

If you're unsure of your provider network name, select "I don't know" from the drop-down menu or click the "?" icon to view our helpful chart. You may also login to the member area of the website, select "Locate a Provider" from the navigation and your network will be auto-populated on the page.

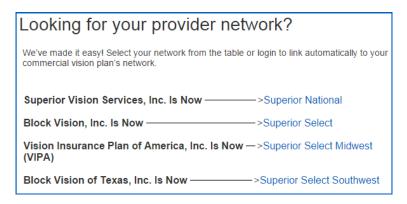

- **STEP 2:** Review the list of results from your search and choose an eye care provider.
  - Call your selected eye care provider prior to your appointment to verify provider network participation and to confirm services and acceptance of your vision plan.
  - It's important to note that not all providers at each office or optical store location are in-network providers, nor do they participate in all networks.
- **STEP 3:** You may also call Customer Service at 800.507.3800 for assistance in locating an in-network provider.

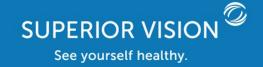